## **SERVIDOR WEB PARA CONTROLE REMOTO DE ROBÔS MÓVEIS**

Autor: Rafael Eiji Yamada Orientadora: Dra. Eliane Gomes Guimarães(DRVC/CenPRA) Co-orientador: Prof. Dr. Eleri Cardozo(FEEC/Unicamp)

## Servidor WEB

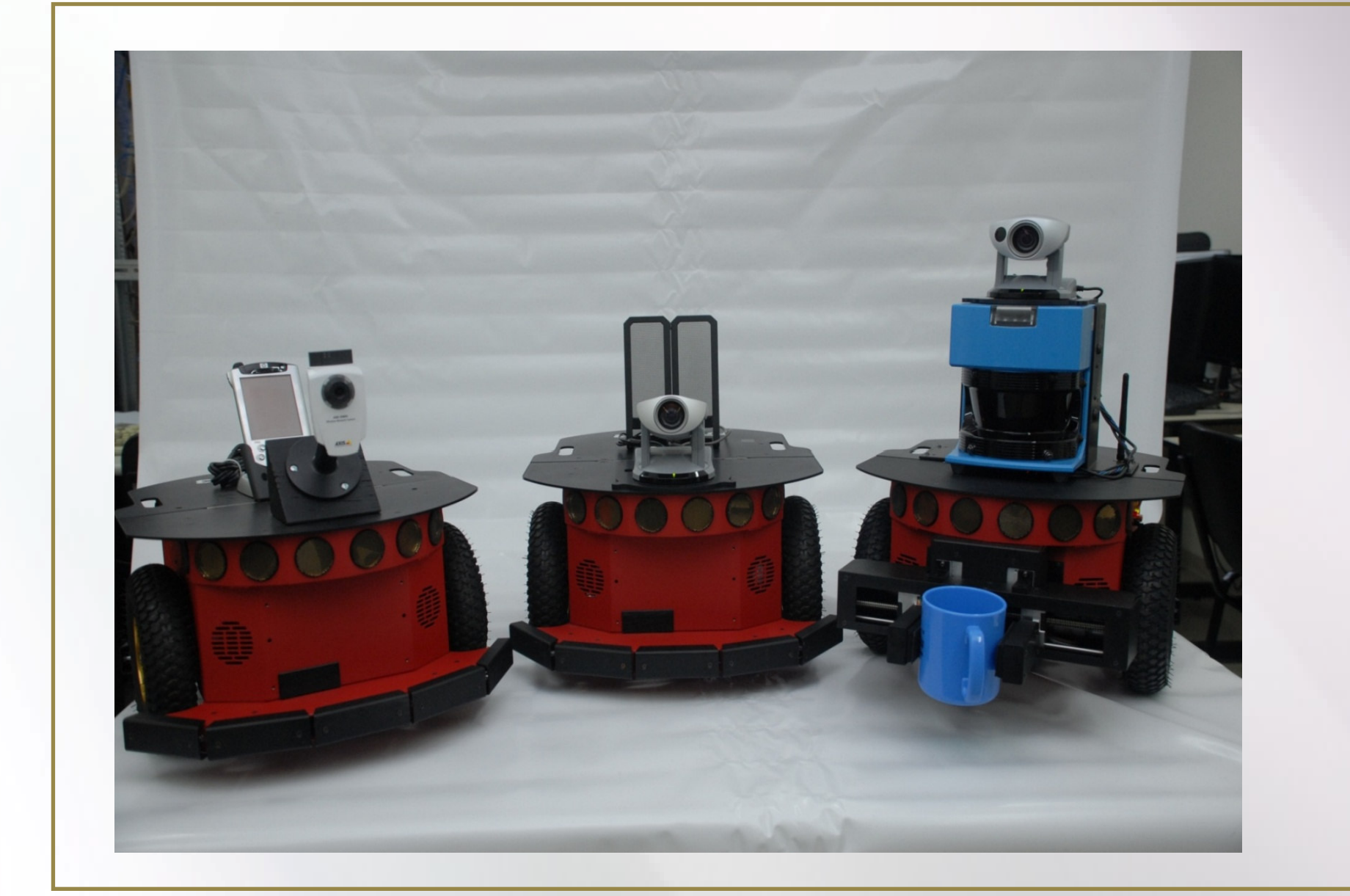

**Os experimentos deste trabalho são realizados na área de robótica. Para isso temos a disposição robôs móveis Pioneer 3-DX.**

**Para permitir o acesso remoto de forma portável dos robôs foi desenvolvido um servidor WEB que permite o envio de comandos ao robô utilizando o protocolo HTTP, permitindo assim que um navegador de Internet comum sirva de interface para o controle de robôs disponibilizados pelo REALabs-BOT WebLab.**

**O acesso ao robô é feito através de páginas dinâmicas CSP. Páginas dinâmicas têm seu conteúdo criado dinamicamente, podendo assim mostrar o resultado do comando do robô no navegador de Internet. As páginas CSP fazem a comunicação entre o usuário e o ARIA, que é uma API de comandos ao robô disponibilizada pelo fabricante do robô.**

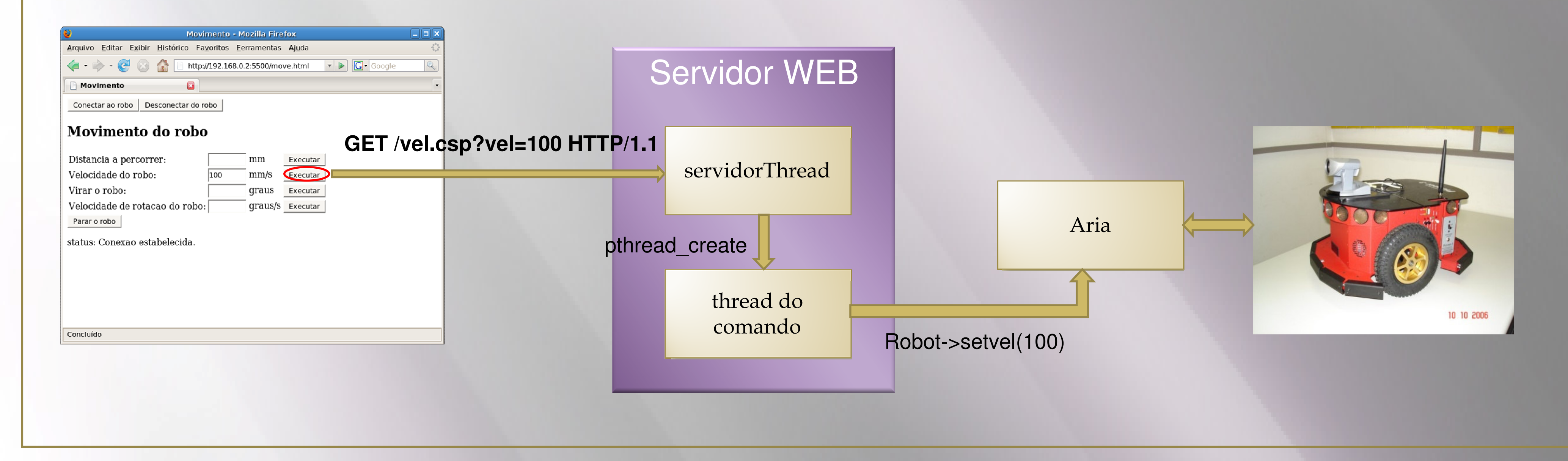

**Para cada requisição enviada ao servidor uma thread servidorThread é criada. Essa thread permite que requisições simultâneas possam ser atendidas. Quando um comando é enviado ao robô, o servidor verifica se o comando existe. Verificada a existência do comando, uma nova thread é criada. A nova thread executa o código C++ que está presente na página CSP e envia o comando para o Aria, que também utiliza C++. Por fim, o Aria envia o comando ao robô.**

**As páginas dinâmicas CSP** 

**são páginas html com trechos de código em linguagem C++. Essas páginas são précompiladas e quando requisitadas ao servidor, executam o código em C++.**

**Como a API do robô é escrita em C++ é possível a execução de comandos no robô.**

**Ao término da execução do comando, o status do comando é enviado e apresentado no navegador.**

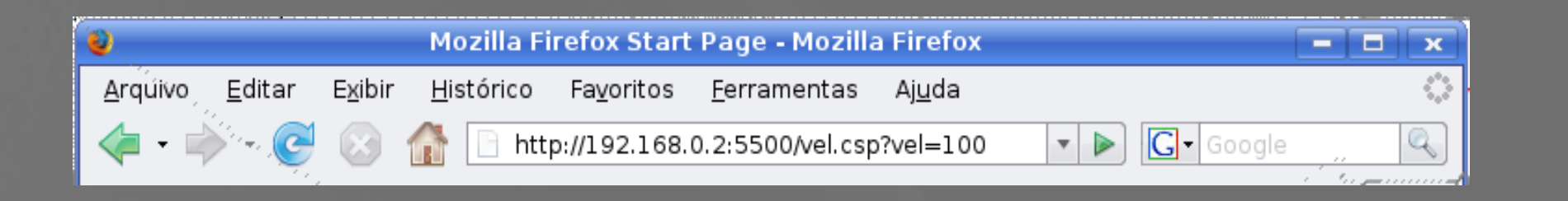

**Para enviar um comando para o robô, abre-se uma das páginas HTML existentes. Essas páginas HTML contém campos a serem preenchidos, que são os parâmetros do comando que será enviado ao robô. Antes de qualquer comando ser enviado a conexão com o robô deve ser estabelecida. Isto pode ser feito no botão conectar também presente nas páginas HTML.**

 $<$ csp> <@ #include "auxiliar.h" %>  $<\frac{9}{6}$ char \*temp; int x, y, th; ArPose pos; temp = obtem\_parametro("x", parametros);  $x = \text{atoi}(\text{temp})$ ; free(temp); printf(" $x = %d \n\alpha$ ", x); temp = obtem\_parametro("y", parametros);  $y = \text{atoi}(\text{temp})$ ; free(temp); printf(" $y = %d \n\alpha$ ", y); temp = obtem\_parametro("ang", parametros); th  $=$  atoi(temp); free(temp); printf("th = % $d \nightharpoonup h$ ", th); pos.setPose((double)x, (double)y, (double)th); robot->moveTo(pos);  $\frac{0}{2}$ <html> <h3>Posicao do robo</h3> Posicao do robo foi atualizada para  $(\leq \infty = x \ \infty >, \leq \infty = y \ \infty)$  e angulo de  $\langle 0 \rangle = \frac{1}{2} h \times 1$  $-br>$  $br>$ <a href="index.html">Voltar para index.html</a>;  $\langle$ /html>  $\langle$  csp>

**Alternativamente, pode-se requisitar a própria página CSP para o envio de um comando. Para isso basta digitar o comando desejado, colocando os parâmetros e seus valores após o sinal de interrogação e cada parâmetros separado pelo símbolo "&".**

## **REALabs-BOT (Remotely Acessible Laboratory)**

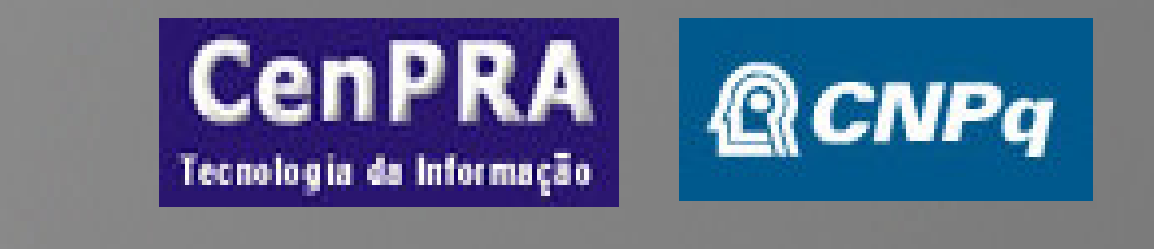

Ministério da

Ciência e Tecnologia

**Para carregar uma página qualquer do servidor, basta digitar o endereço IP do robô seguido da porta de comunicação.**

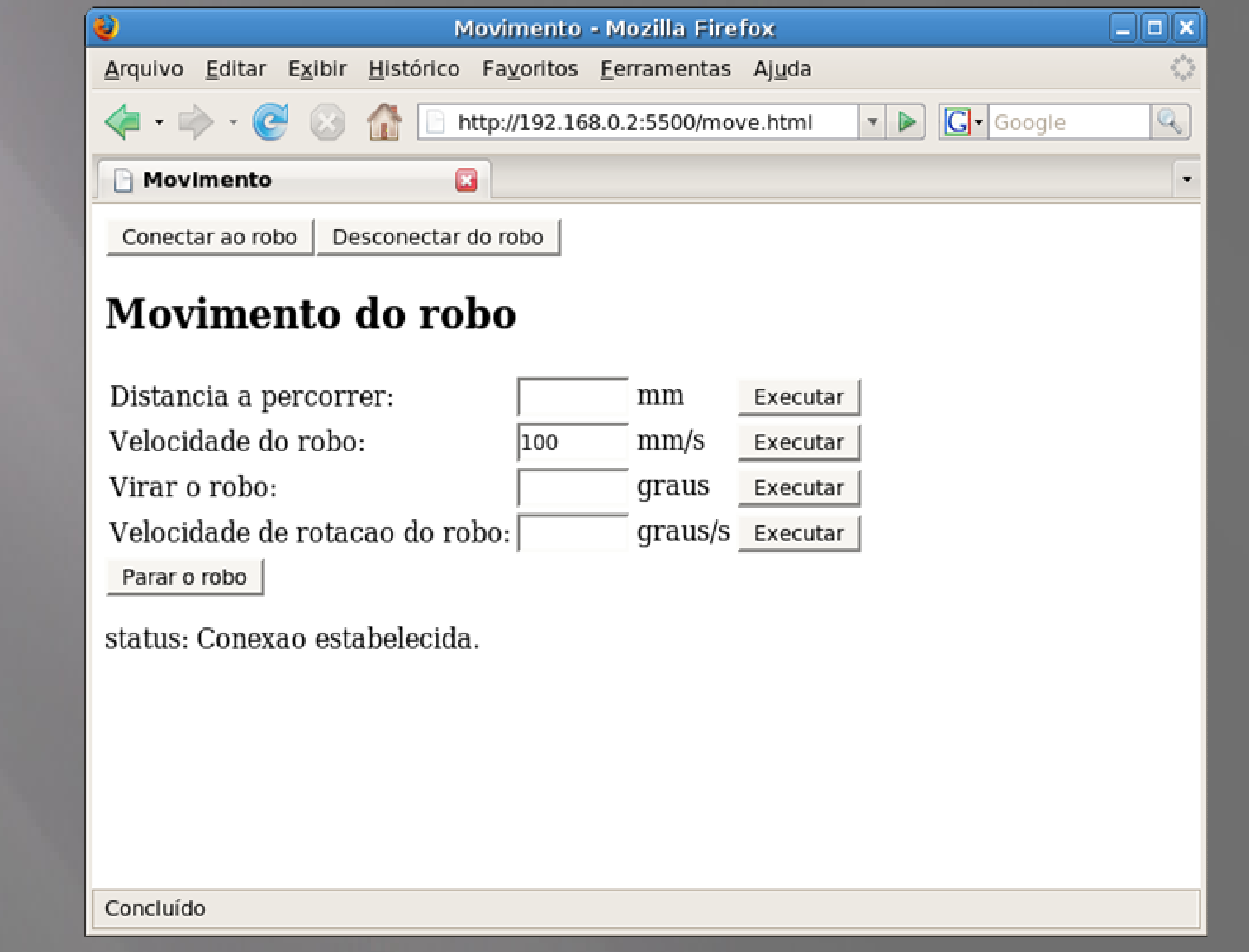

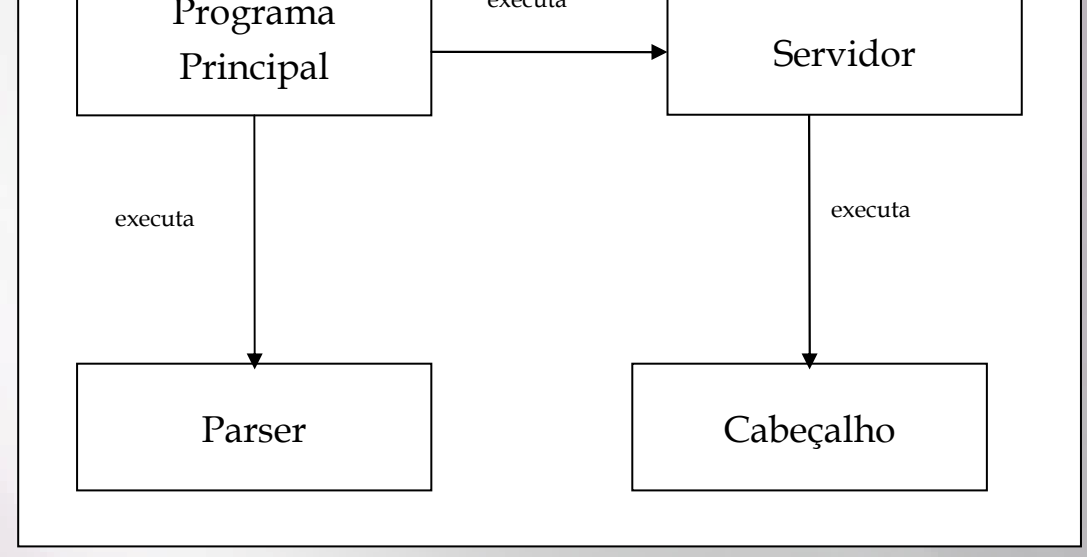

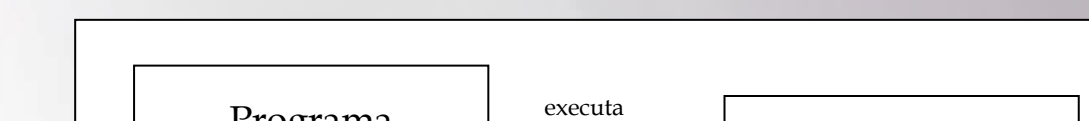

**O servidor WEB é dividido em quatro partes: programa principal, parser, servidor e cabeçalho. O parser é responsável pela identificação do recurso solicitado e os parâmetros que vêm com a mensagem recebida do cliente. O servidor procura pelo recurso e o retorna para o usuário. O cabeçalho cria o cabeçalho de retorno do servidor para o cliente.**

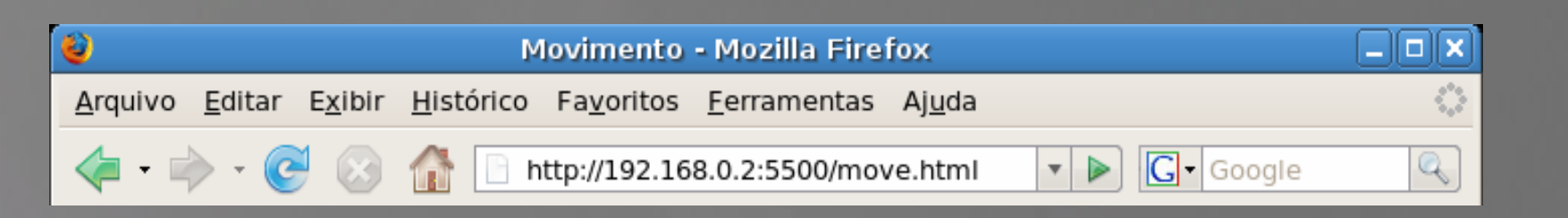

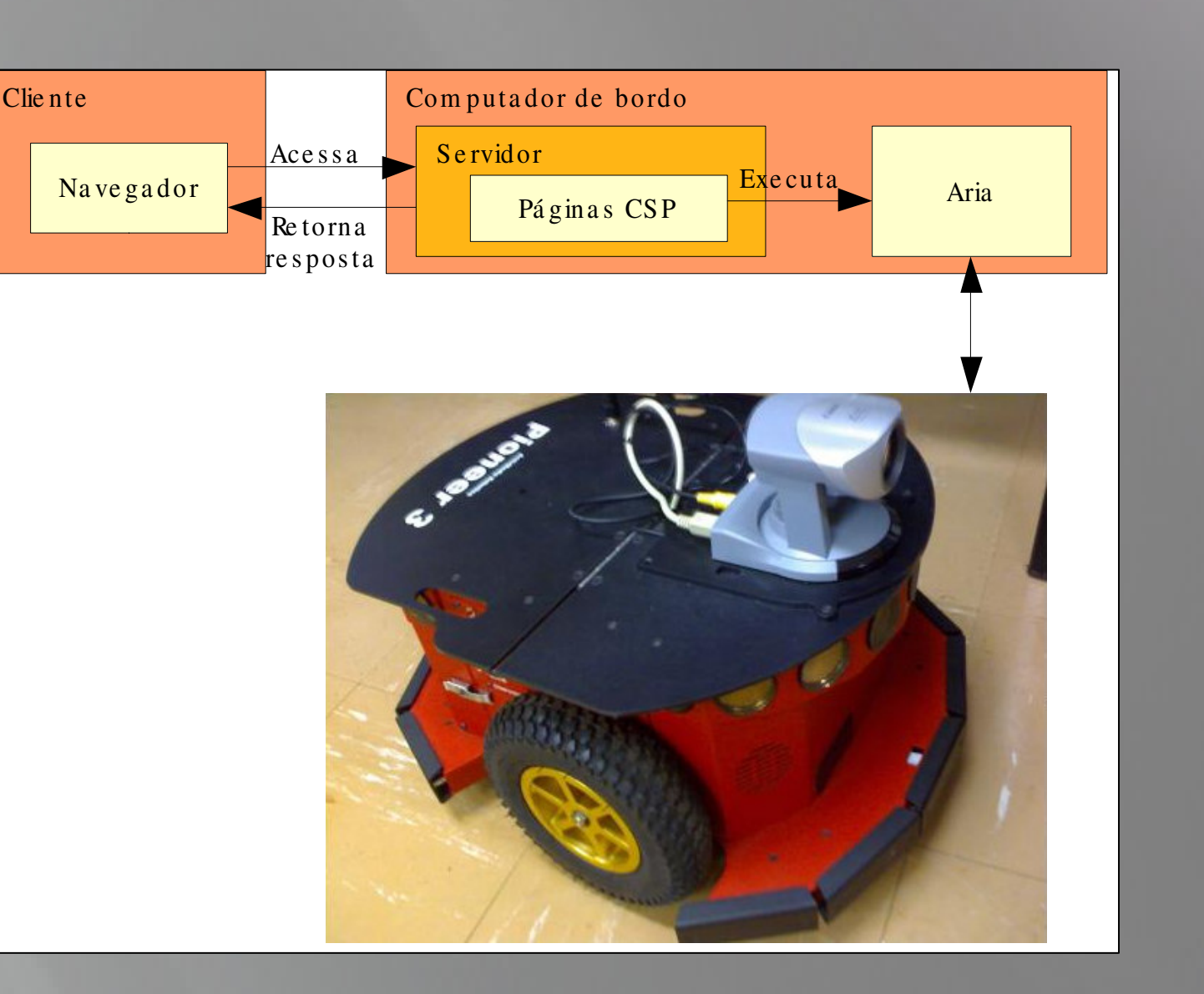

**O servidor WEB criado é executado no computador de bordo ou no dispositivo ligado à porta serial do robô.**

**Todos os recursos disponíveis, página HTML e CSP também ficam embarcados no computador de bordo do robô.**